## تانالعإ يف ةيلاتال تاوطخلا ةعومجم مەف iBGP ىلع Nexus NX-OS لباقم Cisco IOS Ī

# تايوتحملا

ةمدقملا <u>ةيساس ألل تابلطتملا</u> تابلطتملا <mark>ةمدختسملل تانوكمل</mark> <u>ةيساس أ تامولءم</u> iBGP تانالعإ مهف ةلاح Nexus NX-OS Cisco نم IOS ةلاح مادختسإ رمألا set ip next-hop redist-unchanged ة قيل وأل ا قزهجأل ا نيو وكت

# ةمدقملا

ةصاخلا تانالعإلل اهنييعت دنع HOP\_NEXT راسم ةمس كولس دنتسملا اذه فصي نمضتي اذهو) IOS Cisco لباقم OS-NX Nexus ىلع (iBGP (ةيلخادلا ةرابعلا لوكوتوربب مت يتلا تاراسملا نع تانالعإلل اذه .(XE-IOS Cisco ىلإ ةدنتسملا ةيساسألا ةمظنألا .ايلحم اهؤاشنإ

# ةيساسألا تابلطتملا

### تابلطتملا

:ةيلاتلا عيضاوملاب ةفرعم كيدل نوكت نأب Cisco يصوت

- (BGP (ةيدودحلا ةباوبلا لوكوتورب ●
- هيجوتلا تالوكوتورب عيزوت ةداعإ ●

### ةمدختسملا تانوكملا

:ةنيعم ةيدام تانوكمو جمارب تارادصإ ىلع دنتسملا اذه رصتقي ال

- (1)1D)0(7.3 رادصإلا ،OS-NX ليغشتلا ماظنب لمعي يذلا 7000 Nexus●
- T)2(15.6 رادصإلا ،IOS Cisco ليغشتلا ماظنب لمعي يذلا Cisco هجوم ●

عيءج تأدب .ةصاخ ةيلءمع ةئيب يف ةدوجوملا ةزهجأل نم دنتسمل اذه يف تاجرخمل ذخأ مت حيق كتكبش تناك اذإ .(يضارتفا) حوسمم نيوكتب دنتسملI اذه يف ةمدختسملI ةزهجألI .رمأ يأل لمتحملا ريثأتلل كمهف نم دكأتف ،ليغشتلا

# ةيساسأ تامولعم

- مل يتال تاراسملل ةبسنلاب ،Nexus NX-OS ىلإ ةدنتسملا ةيساسالا ةمظنالا ىلع مادختساب اهنييعتو HOP\_NEXT ةمس ليدعتب iBGP تانالعإ موقت ،ايلحم اهؤاشنإ متي .اهب ةصاخلا ةيلحملا ةهجاولاب صاخلا IP ناونع
- مټي مل يټلا ټاراسملل ةبسنلابو ،Cisco IOS ىلإ ةدنټسملا ةيساسالا ةمظنالا ىلء .وه امك يلصأل| راسملل next\_hop ةمس يلء iBGP تانالءإ ظفاحت ،ايلحم اهؤاشننإ

ناك اذإ IOS Cisco ىلع رهظي يذلا كولسلا عم OS-NX Nexus ىلع كولسلا قباطتي نأ نكمي [20941.CSCud](https://bst.cloudapps.cisco.com/bugsearch/bug/CSCud20941) للخلا ةطساوب اهلاخدإ مت يتلا زمرلا تارييغت لضفب ابولطم كلذ

```
.eBGP ىلع سيلو iBGP تانالعإ ىلع الإ اذه قبطني ال :ةظحالم
```
مت يتلاو ايلحم اهؤاشنإ متي مل يتلا تاهجوملا يلع قيبطتلل لباق :**ةظحالم** لثم (IGP (ةيلخادلا ةرابعل لوكوتورب يأ ربع اهلابقتسا وأ ةتباث تاراسمك اهنيوكت وأ (OSPF (الوأ راسم رصقأ حتف وأ (EIGRP (نسحملا يلخادلا ةرابعلا هيجوت لوكوتورب .(RIP (هيجوتلا تامولعم لوكوتورب

## iBGP تانالعإ مهف

ي فقح ضومل ا ةكبشل اططخم تاططخم ل اثمك ذخ ،iBGP تانالءإ ي ف next\_hop ةعومجم مهفل .روصلا

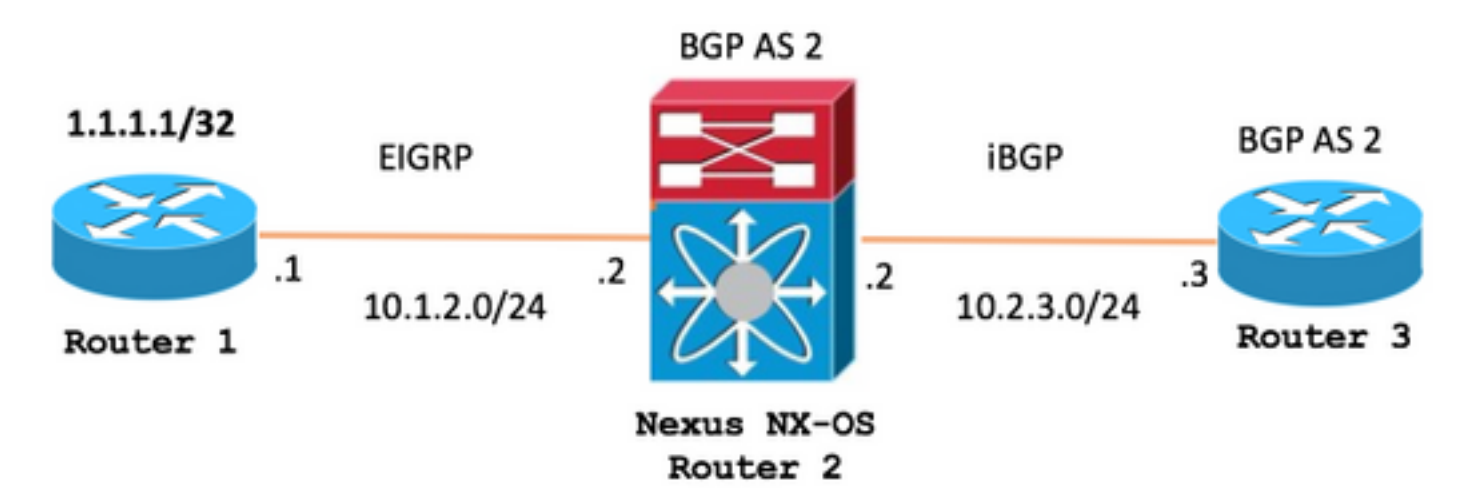

ططخم ةلاح Nexus NX-OS

IOS Cisco ةلاح ططخم

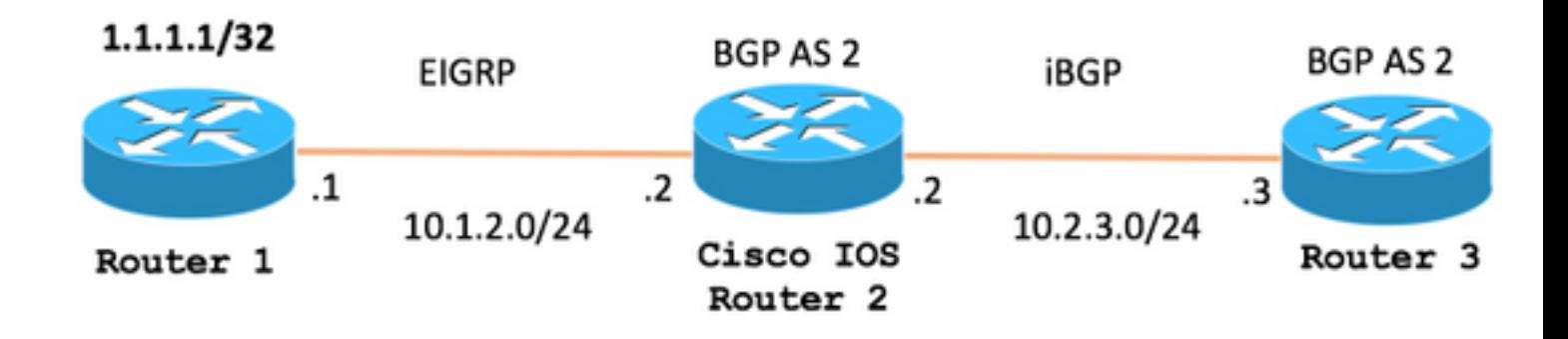

### ةلاح Nexus NX-OS

نم EIGRP ربع 1.1.1.1/32 راسملI (Nexus NX-OS) البقتسي Nexus NX-OS، قلاح ططخم يف .ةروصلا يَوفَّ حضْوم وه امك 3 هجوملا يلإ iBGP مادختساب منع نلعيو 1 هجوملا

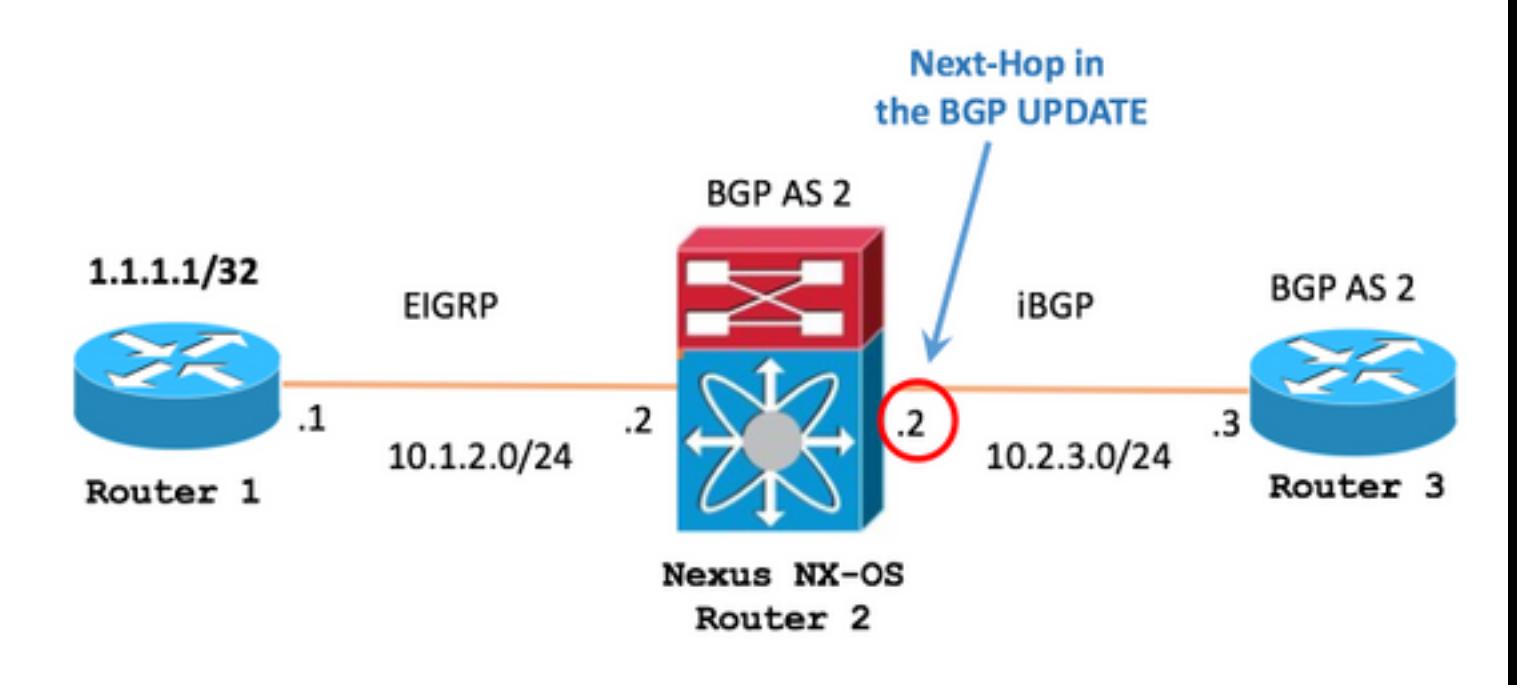

عمو EIGRP ربع هلابقتسإ مت يذلا 1.1.1.1/32 راسملا (OS-NX Nexus (2R هيجوت لودج ضرعي 10.1.2.1 ةيلصألا ةيلاتلا ةوطخلل IP ناونع

R2 (Nexus NX-OS)

R2# **show ip route** 1.1.1.1/32 IP Route Table for VRF "default" '\*' denotes best ucast next-hop '\*\*' denotes best mcast next-hop '[x/y]' denotes [preference/metric] '%<string>' in via output denotes VRF <string> ىلإ iBGP ربع 1.1.1.1/32 نع نالءإلل اهعضوم يف رماوألI ةيؤر كنكمي ،BGP نيوكت مسق يف 3. هجوملا

#### R2 (Nexus NX-OS)

R2# **show running-config bgp**

!Command: show running-config bgp !Time: -

version feature bgp

router bgp 2 address-family ipv4 unicast **network 1.1.1.1/32** neighbor 10.2.3.3 remote-as 2 address-family ipv4 unicast

نآلا ةيلاتلا ةوطخلا نييعت عم iBGP ربع 1.1.1.1/32 راسملا لابقتسإ متي 3، هجوملا يف 10.2.3.2 وهو (OS-NX Nexus (2R ب صاخلا IP ناونع ىلع

1.1.1.1/32 ل BGP 3 هجوملا لودج لاخدإ -

#### R3

R3# **show bgp ipv4 unicast** 1.1.1.1/32 BGP routing table entry for 1.1.1.1/32, version 8 Paths: (1 available, best #1, table default) Not advertised to any peer Refresh Epoch 1 Local **10.2.3.2** from 10.2.3.2 (2.2.2.2) Origin IGP, localpref 100, valid, internal, best rx pathid: 0, tx pathid: 0x0

1.1.1.1/32 ل 3 هيجوتلا لودج لاخدإ -

R3

R3# **show ip route bgp** Codes: L - local, C - connected, S - static, R - RIP, M - mobile, B - BGP D - EIGRP, EX - EIGRP external, O - OSPF, IA - OSPF inter area N1 - OSPF NSSA external type 1, N2 - OSPF NSSA external type 2 E1 - OSPF external type 1, E2 - OSPF external type 2 i - IS-IS, su - IS-IS summary, L1 - IS-IS level-1, L2 - IS-IS level-2 ia - IS-IS inter area, \* - candidate default, U - per-user static route o - ODR, P - periodic downloaded static route, H - NHRP, l - LISP a - application route + - replicated route, % - next hop override, p - overrides from PfR

```
 1.0.0.0/32 is subnetted, 1 subnets
B 1.1.1.1 [200/0] via 10.2.3.2, 00:07:17
```
### Cisco نم IOS ةلاح

هجوملا نم EIGRP ربع 1.1.1.1/32 راسملا (IOS Cisco (2R لبقتسي ،IOS Cisco ةلاح ططخم يف .ةروصU ي ف حضوم وه امك 3 هجوملI ىلإ iBGP مادختساب هنء نلءيو 1

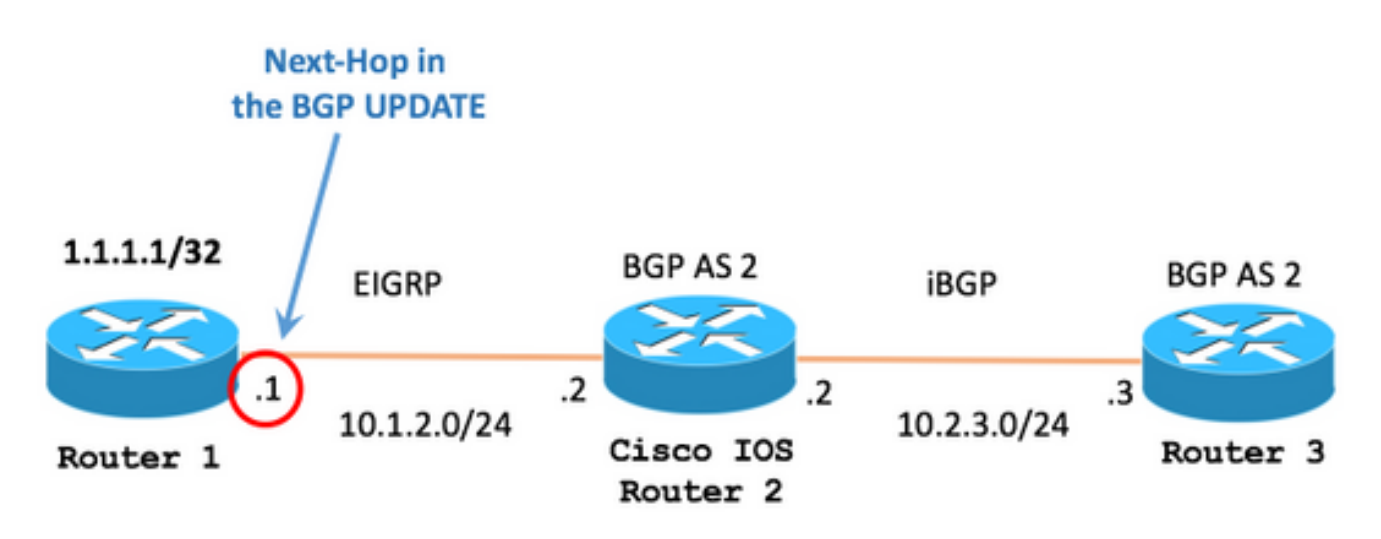

عمو EIGRP ربع هلابقتسإ مت يذلI 1.1.1.1/32 راسملI (Cisco IOS) ويجوت لودج ضرعي 10.1.2.1 نم ةيلصألا ةيلاتلا ةوطخلل IP ناونع

#### R2 (Cisco IOS)

```
R2# show ip route 1.1.1.1 255.255.255.255 longer-prefixes
Codes: L - local, C - connected, S - static, R - RIP, M - mobile, B - BGP
      D - EIGRP, EX - EIGRP external, O - OSPF, IA - OSPF inter area
      N1 - OSPF NSSA external type 1, N2 - OSPF NSSA external type 2
      E1 - OSPF external type 1, E2 - OSPF external type 2
      i - IS-IS, su - IS-IS summary, L1 - IS-IS level-1, L2 - IS-IS level-2
      ia - IS-IS inter area, * - candidate default, U - per-user static route
      o - ODR, P - periodic downloaded static route, H - NHRP, l - LISP
      a - application route
       + - replicated route, % - next hop override, p - overrides from PfR
```
Gateway of last resort is not set

```
 1.0.0.0/32 is subnetted, 1 subnets
D 1.1.1.1 [90/130816] via 10.1.2.1, 00:00:06, GigabitEthernet0/1
```
ىلإ iBGP ربع 1.1.1.1/32 نع نالءإلل اهعضوم يف رماوألI ةيؤر كنكمي ،BGP نيوكت مسق يف 3 هجوملا

#### R2 (Cisco IOS)

```
Building configuration...
Current configuration : 210 bytes
!
! Last configuration change at -
!
!
!
!
router bgp 2
 bgp router-id 2.2.2.2
 bgp log-neighbor-changes
network 1.1.1.1 mask 255.255.255.255
 neighbor 10.2.3.3 remote-as 2
!
!
end
```
نييعت عم iBGP ربع هلابقتسإ متي يذل| 1.1.1.1/32 راسمل| ةيؤر كنكمي ،3 هجومل| يلع 10.1.2.1. وهو 1 هجوملا ىلع IP ىلع ةيلصألا ةيلاتلا ةوطخلا

1.1.1.1/32 ل BGP 3 هجوملا لودج لاخدإ -

#### R3

R3# **show bgp ipv4 unicast** 1.1.1.1/32 BGP routing table entry for 1.1.1.1/32, version 0 Paths: (1 available, no best path) Not advertised to any peer Refresh Epoch 1 Local **10.1.2.1** (inaccessible) from 10.2.3.2 (2.2.2.2) Origin IGP, metric 130816, localpref 100, valid, internal rx pathid: 0, tx pathid: 0

(ةيلاتالا ةوطخلا) 10.1.2.1 ىلإ راسم ىلع 3 هجوملا يوتحي نأ بجي ،ددحملا ويرانيسلا اذه يف لوصولا نكمي ال) ك راسملا يدبي BGP نإف ،الإو .احلاص راسملا رابتعإ BGP نكمي ىتح .(هيلإ

لوبقل <u>[BGP راسم لضفأ ديدحت ةيمزراوخ](https://www.cisco.com/c/ar_ae/support/docs/ip/border-gateway-protocol-bgp/13753-25.html)</u> يف حضوم يساسأ ققحت اذه :**ةظحالم** .هيجوتلا لودج ىلإ BGP نم تاراسملا

ل|خدإ دجوي ال هنأل راسملل 3 هجومل| تـيبثت مدع ءارو ببسل| debug ip bgp update رمأل| رهظي 10.1.2.1 ةيلاتلI ةوطخلI نوكت ةل|حلI هذه يف ،ةيلاتلI ةوطخلل مب ص|خلI هيجوتلI لودج يف

R3

\*-:  $BGP(0): 10.2.3.2$  rcvd  $1.1.1.1/32$ \*-: BGP(0): no valid path for 1.1.1.1/32

:ةحاتم ةيلااتلI ةوطخلI لعجل بيلIسألI دحأ

ةوطخلـل ل|خدإ ءاشنإ لجأ نم 3 هجوملـل هيجوتـلI لودج يف دحاو تـباث راسم نيوكت مت .1 ةوطخلI-.ةيلاتلا

R3

R3# **configure terminal** Enter configuration commands, one per line. End with CNTL/Z. R3(config)# **ip route 10.1.2.1 255.255.255.255 10.2.3.2**

.نآلا هلوبق مت راسملا نأ هسفن ءاطخألا حيحصت رمأ حضوي 2. ةوطخلا-

R3

R3# **debug ip bgp update** R3# \*Mar 29  $16:08:42.888: BGP(0): 10.2.3.2$  rcvd UPDATE w/ attr: nexthop  $10.1.2.1$ , origin i, localpref 100, 130816 \*Mar 29 16:08:42.890: BGP(0): 10.2.3.2 rcvd 1.1.1.1/32 \*Mar 29  $16:08:42.892:$  BGP(0): Revise route installing 1 of 1 routes for  $1.1.1.1/32$  ->  $10.1.2.1(global)$ main IP table R3#

#### .(اهيلإ لوصولا رذعتي) ةلاحلا ةلازإب BGP لودج ماق 3. ةوطخلا-

R3

R3# **show bgp ipv4 unicast** 1.1.1.1/32 BGP routing table entry for 1.1.1.1/32, version 6 Paths: (1 available, best #1, table default) Not advertised to any peer Refresh Epoch 2 Local 10.1.2.1 from 10.2.3.2 (2.2.2.2) Origin IGP, metric 130816, localpref 100, valid, internal, best rx pathid: 0, tx pathid: 0x0

1.1.1.1/32 ىلإ راسملا تيبثتب نآلا هيجوتلا لودج موقي 4. ةوطخلا-

R3

R3# **show ip route bgp** Codes: L - local, C - connected, S - static, R - RIP, M - mobile, B - BGP D - EIGRP, EX - EIGRP external, O - OSPF, IA - OSPF inter area N1 - OSPF NSSA external type 1, N2 - OSPF NSSA external type 2 E1 - OSPF external type 1, E2 - OSPF external type 2

```
 i - IS-IS, su - IS-IS summary, L1 - IS-IS level-1, L2 - IS-IS level-2
       ia - IS-IS inter area, * - candidate default, U - per-user static route
       o - ODR, P - periodic downloaded static route, H - NHRP, l - LISP
       a - application route
        + - replicated route, % - next hop override, p - overrides from PfR
Gateway of last resort is not set
       1.0.0.0/32 is subnetted, 1 subnets
B 1.1.1.1 [200/130816] via 10.1.2.1, 00:11:37
```
### مادختسإ رمألا set ip next-hop redist-unchanged

ذنم رادصإلا 6.2)12(، مت لاخدإ رماوألا set ip next-hop redist-unchanged وset ipV6 next-hop redist-unchanged كولس سكءي Nexus NX-OS لعج لجأ نم [CSCud20941](https://bst.cloudapps.cisco.com/bugsearch/bug/CSCud20941) للخلا ةطساوب Cisco IOS.

متيو راسم ةطيرخ يف تاملعمك اهمادختسإ دنع طقف رماوألI هذه لمعت :**ةظحالم** .redistribution رمألا عم اهمادختسإ

نم EIGRP ربع 1.1.1.1/32 راسملا R2 (Nexus NX-OS) لبقتسي Nexus NX-OS، قلاح ططخم يف :ةروصلا يفَ حضوم وه امك 3 هجوملا يلإ iBGP مادختساب منع نلعَيو 1 هجومَلا

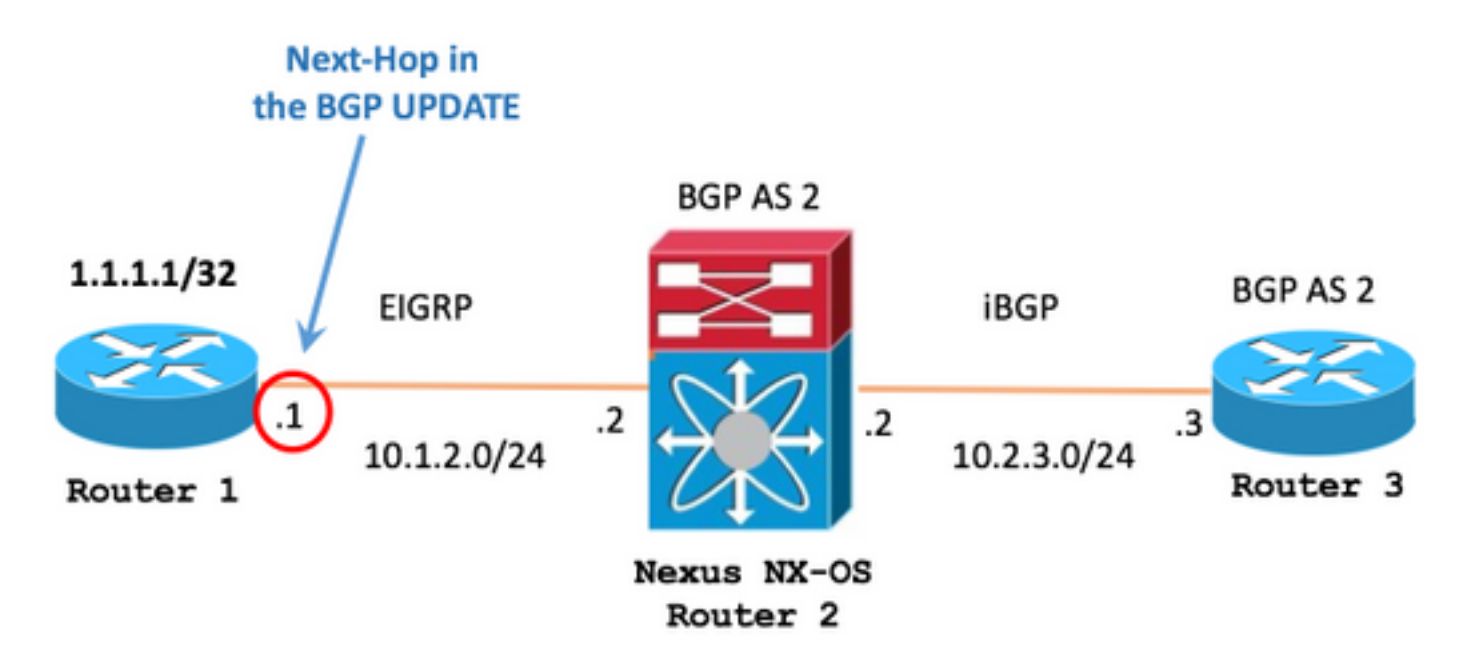

عمو EIGRP ربع هلابقتسإ مت يذلا 1.1.1.1/32 راسملا (OS-NX Nexus (2R هيجوت لودج ضرعي 10.1.2.1 ةيلصألا ةيلاتلا ةوطخلل IP ناونع

R2 (Nexus NX-OS)

```
'*' denotes best ucast next-hop
'**' denotes best mcast next-hop
'[x/y]' denotes [preference/metric]
'%<string>' in via output denotes VRF <string>
```

```
1.1.1.1/32, ubest/mbest: 1/0
     *via 10.1.2.1, Eth2/1, [90/130816], 04:38:21, eigrp-1, internal
```
رفوتي رمألا set ip next-hop redist-unchanged نمض عضو نيوكت' route-map'.

#### R2 (Nexus NX-OS)

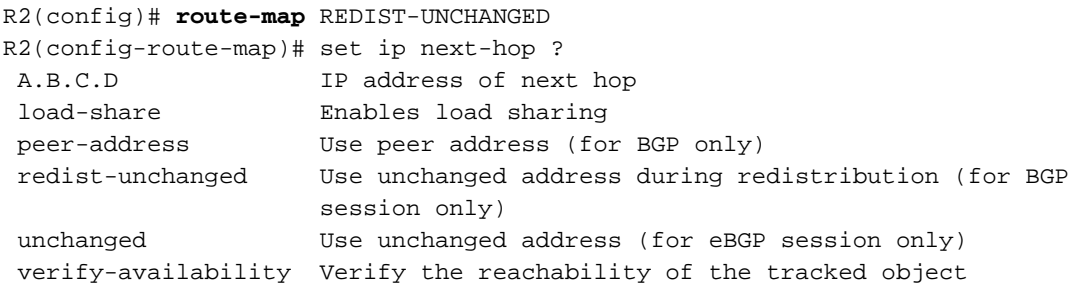

R2(config-route-map)# **set ip next-hop redist-unchanged**

ع**يزوتل| ةداعإ** نيوكت نايبل ةملعمك REDIST-UNCHANGED **راسمل| نييءت** قيبطت متي .BGP يف

#### R2 (Nexus NX-OS)

R2#

**! route-map REDIST-UNCHANGED permit 10 set ip next-hop redist-unchanged !**

R2# show running-config bgp

!Command: show running-config bgp !Time: -

version feature bgp

```
router bgp 2
   address-family ipv4 unicast
     redistribute eigrp 1 route-map REDIST-UNCHANGED
   neighbor 10.2.3.3 remote-as 2
     address-family ipv4 unicast
```
.cisco ios ل لثامم يلصألا next\_hop نييءت عم BGP ثيدحت 3 هجوملا نآلا ملتسي

R3

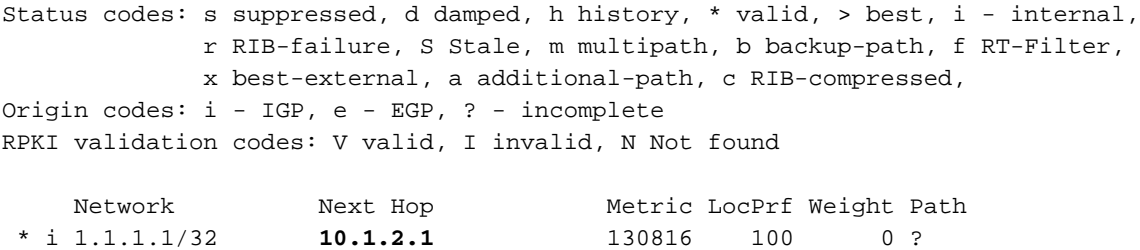

iBGP تانالعإل IOS Cisco و OS-NX Nexus ةجلاعم ةيفيك فالتخأ دنتسملا اذه فصي .ايلحم اهؤاشنإ متي مل يتلا تاراسملل

يذل| كولسل| سيل وهو ةل|حل| تاهويرانيس مظعمل دنتسمل| اذه يف حضومل| كولسل| دعي .ةداتعملا ةكبشلا هيجوت تايلمع ىلع رثؤي

رفوتت رماوألا ةيرايتخالا set ip next-hop redist-unchanged وset ipV6 next-hop redist-unchanged OS-NX Nexus ىلع 4271 RFC عم BGP هيجوت عم قفاوتلا ىلع ظافحلل

## ةيلوألا ةزهجألا نيوكت

R1

```
hostname R1
!
interface Loopback0
 ip address 1.1.1.1 255.255.255.255
 ip ospf 1 area 0
!
interface GigabitEthernet0/1
  ip address 10.1.2.1 255.255.255.0
 ip ospf network point-to-point
 ip ospf 1 area 0
!
router ospf 1
!
```
R2 (Nexus NX-OS)

```
hostname R2
!
feature ospf
feature bgp
!
interface Ethernet2/1
   no switchport
   ip address 10.1.2.2/24
   ip ospf network point-to-point
   ip router ospf 1 area 0.0.0.0
   no shutdown
!
interface Ethernet2/2
   no switchport
```

```
 ip address 10.2.3.2/24
   no shutdown
!
router ospf 1
!
router bgp 2
   address-family ipv4 unicast
    network 1.1.1.1/32
  neighbor 10.2.3.3 remote-as 2
     address-family ipv4 unicast
!
```
R2 (Cisco IOS)

```
hostname R2
!
interface GigabitEthernet0/1
 ip address 10.1.2.2 255.255.255.0
 ip ospf network point-to-point
 ip ospf 1 area 0
!
interface GigabitEthernet0/2
 ip address 10.2.3.2 255.255.255.0
!
router ospf 1
!
router bgp 2
 bgp log-neighbor-changes
 network 1.1.1.1 mask 255.255.255.255
 neighbor 10.2.3.3 remote-as 2
!
```
R3

```
hostname R3
!
interface GigabitEthernet0/1
 ip address 10.2.3.3 255.255.255.0
!
router bgp 2
 bgp log-neighbor-changes
 neighbor 10.2.3.2 remote-as 2
!
```
ةمجرتلا هذه لوح

ةي الآلال تاين تان تان تان ان الماساب دنت الأمانية عام الثانية التالية تم ملابات أولان أعيمته من معت $\cup$  معدد عامل من من ميدة تاريما $\cup$ والم ميدين في عيمرية أن على مي امك ققيقا الأفال المعان المعالم في الأقال في الأفاق التي توكير المالم الما Cisco يلخت .فرتحم مجرتم اهمدقي يتلا ةيفارتحالا ةمجرتلا عم لاحلا وه ىل| اًمئاد عوجرلاب يصوُتو تامجرتلl مذه ققد نع امتيلوئسم Systems ارامستناه انالانهاني إنهاني للسابلة طربة متوقيا.